# (19)中华人民共和国国家知识产权局

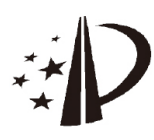

# (12)发明专利

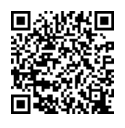

### (10)授权公告号 CN 104216632 B (45)授权公告日 2018.04.06

- (21)申请号 201410426252.0
- (22)申请日 2014 .08.26
- (65)同一申请的已公布的文献号 申请公布号 CN 104216632 A
- (43)申请公布日 2014 .12.17
- (73)专利权人 小米科技有限责任公司 地址 100085 北京市海淀区清河中街68号 华润五彩城购物中心二期13层
- (72)发明人 陈志军 王司瑞 臧虎
- (74)专利代理机构 北京三高永信知识产权代理 有限责任公司 11138
	- 代理人 林锦澜
- (51)Int.Cl .

GO6F 3/0484(2013.01)

G06F 3/0481(2013 .01)

(54)发明名称

应用图标的显示方法及装置

(57)摘要

本公开是关于一种应用图标的显示方法及 装置,属于计算机技术领域。该方法包括:为满足 预设条件的应用程序创建快捷应用图标,应用程 序的应用图标位于分类文件夹中,分类文件夹中 还包括属于同一类型的其他应用程序的应用图 标;在桌面的第一显示屏显示快捷应用图标,并 在桌面的第二显示屏显示应用程序的应用图标 所在的分类文件夹。通过为满足预设条件的应用 程序创建快捷应用图标,并在桌面的第一显示屏 显示应用程序的快捷应用图标,在桌面的第二显 示屏显示应用程序的应用图标所在的分类文件 夹,不仅能使桌面显示的应用图标整洁有序,而 且便于用户操作已经创建快捷应用图标的应用 程序,从而使得操作应用程序的过程简单,能够 提高操作应用程序的效率。

(56)对比文件

- CN 102135992 A, 2011.07.27,
- CN 102147732 A, 2011.08.10,
- CN 103544020 A,2014 .01 .29,
- US 2002/0122076 A1 ,2002.09.05 ,

审查员 于俊

权利要求书3页 说明书20页 附图6页

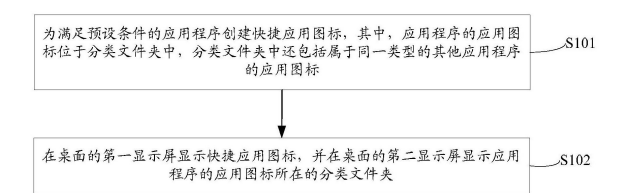

1 .一种应用图标的显示方法,其特征在于,所述方法包括:

为满足预设条件的应用程序创建快捷应用图标,所述应用程序的应用图标位于分类文 件夹中,所述分类文件夹中还包括属于同一类型的其他应用程序的应用图标;

在桌面的第一显示屏显示所述快捷应用图标,并在所述桌面的第二显示屏显示所述应 用程序的应用图标所在的分类文件夹,其中所述第一显示屏和第二显示屏为同一显示屏上 的不同屏幕显示区域,或为不同显示屏,

所述方法还包括:

确定属于所述类型的应用程序的总数是否达到预设阈值;

如果属于所述类型的应用程序的总数未达到预设阈值,则直接在所述桌面的第一显示 屏显示所述应用程序的应用图标。

2.根据权利要求1所述的方法,其特征在于,所述方法还包括:

确定所述应用程序的类型;

将所述应用程序的应用图标存储至对应的分类文件夹中。

3.根据权利要求2所述的方法,其特征在于,所述分类文件夹的名称为存储的应用图标 对应的应用程序的类型。

4.根据权利求1所述的方法,其特征在于,所述预设条件为第一预设条件,所述为满足 预设条件的应用程序创建快捷应用图标,包括:

统计所述应用程序的使用次数及使用时间;

如果所述应用程序的使用次数及使用时间满足第一预设条件,则为所述应用程序创建 快捷应用图标。

5.根据权利要求1所述的方法,其特征在于,所述预设条件为第二预设条件,所述为满 足预设条件的应用程序创建快捷应用图标,包括:

确定所述应用程序的热门程度;

如果所述应用程序的热门程度满足第二预设条件,则为所述应用程序创建快捷应用图 标。

6.根据权利要求1所述的方法,其特征在于,所述在桌面的第一显示屏显示所述快捷应 用图标,包括:

确定所述应用程序的使用频率;

根据所述应用程序的使用频率确定所述快捷应用图标在所述桌面的位置,并根据确定 结果在所述桌面的第一显示屏显示所述快捷应用图标。

7 .根据权利要求1所述的方法,其特征在于,所述在桌面的第一显示屏显示所述快捷应 用图标,包括:

确定所述快捷应用图标对应的应用程序的使用频率,并确定所述快捷应用图标对应的 应用程序的类型;

确定每种类型的应用程序的总使用频率;

按照每种类型的应用程序的总使用频率排列每种类型的应用程序对应的快捷应用图 标,并按照每种类型的应用程序中每个应用程序的使用频率排列每种类型的每个应用程序 对应的快捷应用图标;

根据排列结果在桌面的第一显示屏显示所述应用程序对应的快捷应用图标。

8.根据权利要求1所述的方法,其特征在于,所述在所述桌面的第二显示屏显示所述应 用程序的应用图标所在的分类文件夹,包括:

确定每个分类文件夹包括的应用图标对应的应用程序的总使用频率;

根据每个分类文件夹包括的应用图标对应的应用程序的总使用频率排列所有分类文 件夹,并根据排列结果在所述桌面的第二显示屏显示所述应用程序所在的分类分文件夹。

9.一种应用图标的显示装置,其特征在于,所述装置包括:

创建模块,用于为满足预设条件的应用程序创建快捷应用图标,所述应用程序的应用 图标位于分类文件夹中,所述分类文件夹中还包括属于同一类型的其他应用程序的应用图 标;

第一显示模块,用于在桌面的第一显示屏显示所述快捷应用图标;

第二显示模块,用于在所述桌面的第二显示屏显示所述应用程序的应用图标所在的分 类文件夹,其中所述第一显示屏和第二显示屏为同一显示屏上的不同屏幕显示区域,或为 不同显示屏,

所述装置还包括:

第一确定模块,用于确定属于所述类型的应用程序的总数是否达到预设阈值;

第三显示模块,用于如果属于所述类型的应用程序的总数未达到预设阈值,则直接在 所述桌面的第一显示屏显示所述应用程序的应用图标。

10.根据权利要求9所述的装置,其特征在于,所述装置还包括:

第二确定模块,用于确定所述应用程序的类型;

存储模块,用于将所述应用程序的应用图标存储至对应的分类文件夹中。

11 .根据权利要求10所述的装置,其特征在于,所述分类文件夹的名称为存储的应用图 标对应的应用程序的类型。

12.根据权利求9所述的装置,其特征在于,所述预设条件为第一预设条件,所述创建模 块,包括:

统计子模块,用于统计所述应用程序的使用次数及使用时间;

第一创建子模块,用于当所述应用程序的使用次数及使用时间满足第一预设条件时, 为所述应用程序创建快捷应用图标。

13.根据权利要求9所述的装置,其特征在于,所述预设条件为第二预设条件,所述创建 模块,包括:

确定子模块,用于确定所述应用程序的热门程度;

第二创建子模块,用于当所述应用程序的热门程度满足第二预设条件时,为所述应用 程序创建快捷应用图标。

14.根据权利要求9所述的装置,其特征在于,所述第一显示模块,包括:

第一确定子模块,用于确定所述应用程序的使用频率;

第二确定子模块,用于根据所述应用程序的使用频率确定所述快捷应用图标在所述桌 而的位置:

第一显示子模块,用于根据确定结果在所述桌面的第一显示屏显示所述快捷应用图 标。

15.根据权利要求9所述的装置,其特征在于,所述第一显示模块,包括:

第三确定子模块,用于确定所述快捷应用图标对应的应用程序的使用频率;

第四确定子模块,用于确定所述快捷应用图标对应的应用程序的类型;

第五确定子模块,用于确定每种类型的应用程序的总使用频率;

第一排列子模块,用于按照每种类型的应用程序的总使用频率排列每种类型的应用程 序对应的快捷应用图标;

第二排列子模块,用于按照每种类型的应用程序中每个应用程序的使用频率排列每种 类型的每个应用程序对应的快捷应用图标;

第二显示子模块,用于根据排列结果在桌面的第一显示屏显示所述应用程序对应的快 捷应用图标。

16.根据权利要求9所述的装置,其特征在于,所述在第二显示模块,包括:

确定子模块,用于确定每个分类文件夹包括的应用图标对应的应用程序的总使用频 率;

排列子模块,用于根据每个分类文件夹包括的应用图标对应的应用程序的总使用频率 排列所有分类文件夹;

显示子模块,用于根据排列结果在所述桌面的第二显示屏显示所述应用程序所在的分 类分文件夹。

## 应用图标的显示方法及装置

#### 技术领域

[0001] 本公开涉及计算机技术领域,特别涉及一种应用图标的显示方法及装置。

#### 背景技术

[0002] 随着计算机技术的迅速发展,手机等终端成为人们日常生活中必不可少的电子通 信设备,随之而来也出现了各种各样的终端应用程序。为了操作方便,用户经常在终端上下 载各种各样的应用程序,并将各种应用程序对应的应用图标显示在终端桌面上。为了使得 桌面显示的应用图标整洁、美观,有必要提出一种应用图标的显示方法。

[0003] 相关技术在显示应用图标时,为了使得显示的桌面更加整洁、美观,常常先对桌面 包括的应用图标进行分类,并将属于某一分类的所有应用程序对应的应用图标保存在与其 类型对应的分类文件夹中。因此,桌面上显示的图标为各个分类文件夹。

[0004] 在实现本公开的过程中,发明人发现相关技术至少存在以下问题:

[0005] 当通过相关技术的方法显示应用图标时,各个应用程序对应的应用图标被保存在 与其类型对应的分类文件夹中。在此种情况下,如果用户需要操作某一应用程序对应的应 用图标,则每次都需要先点击分类文件夹,并在该分类文件夹下查找需要操作的应用图标, 使得操作应用图标对应的应用程序的过程繁琐,操作应用程序的效率较低。

#### 发明内容

[0006] 为克服相关技术中存在的问题,本公开提供一种应用图标的显示方法及装置。

[0007] 根据本公开实施例的第一方面,提供一种应用图标的显示方法,包括:

[0008] 为满足预设条件的应用程序创建快捷应用图标,所述应用程序的应用图标位于分 类文件夹中,所述分类文件夹中还包括属于同一类型的其他应用程序的应用图标;

[0009] 在桌面的第一显示屏显示所述快捷应用图标,并在所述桌面的第二显示屏显示所 述应用程序的应用图标所在的分类文件夹。

[0010] 结合第一方面,在第一方面的第一种可能的实现方式中,所述方法还包括:

[0011] 确定所述应用程序的类型;

[0012] 将所述应用程序的应用图标存储至对应的分类文件夹中。

[0013] 结合第一方面的第一种可能的实现方式,在第一方面的第二种可能的实现方式 中,所述分类文件夹的名称为存储的应用图标对应的应用程序的类型。

[0014] 结合第一方面的第一种可能的实现方式,在第一方面的第三种可能的实现方式 中,所述方法还包括:

[0015] 确定属于所述类型的应用程序的总数是否达到预设阈值;

[0016] 如果属于所述类型的应用程序的总数未达到预设阈值,则直接在所述桌面的第一 显示屏显示所述应用程序的应用图标。

[0017] 结合第一方面,在第一方面的第四种可能的实现方式中,所述预设条件为第一预 设条件,所述为满足预设条件的应用程序创建快捷应用图标,包括:

[0018] 统计所述应用程序的使用次数及使用时间;

[0019] 如果所述应用程序的使用次数及使用时间满足第一预设条件,则为所述应用程序 创建快捷应用图标。

[0020] 结合第一方面,在第一方面的第五种可能的实现方式中,所述预设条件为第二预 设条件,所述为满足预设条件的应用程序创建快捷应用图标,包括:

[0021] 确定所述应用程序的热门程度;

[0022] 如果所述应用程序的热门程度满足第二预设条件,则为所述应用程序创建快捷应 用图标。

[0023] 结合第一方面,在第一方面的第六种可能的实现方式中,所述在桌面的第一显示 屏显示所述快捷应用图标,包括:

[0024] 确定所述应用程序的使用频率;

[0025] 根据所述应用程序的使用频率确定所述快捷应用图标在所述桌面的位置,并根据 确定结果在所述桌面的第一显示屏显示所述快捷应用图标。

[0026] 结合第一方面,在第一方面的第七种可能的实现方式中,所述在桌面的第一显示 屏显示所述快捷应用图标,包括:

[0027] 确定所述快捷应用图标对应的应用程序的使用频率,并确定所述快捷应用图标对 应的应用程序的类型;

[0028] 确定每种类型的应用程序的总使用频率;

[0029] 按照每种类型的应用程序的总使用频率排列每种类型的应用程序对应的快捷应 用图标,并按照每种类型的应用程序中每个应用程序的使用频率排列每种类型的每个应用 程序对应的快捷应用图标;

[0030] 根据排列结果在桌面的第一显示屏显示所述应用程序对应的快捷应用图标。

[0031] 结合第一方面,在第一方面的第八种可能的实现方式中,所述在所述桌面的第二 显示屏显示所述应用程序的应用图标所在的分类文件夹,包括:

[0032] 确定每个分类文件夹包括的应用图标对应的应用程序的总使用频率;

[0033] 根据每个分类文件夹包括的应用图标对应的应用程序的总使用频率排列所有分 类文件夹,并根据排列结果在所述桌面的第二显示屏显示所述应用程序所在的分类分文件 夹。

[0034] 根据本公开实施例的第二方面,提供一种应用图标的显示装置,包括:

[0035] 创建模块,用于为满足预设条件的应用程序创建快捷应用图标,所述应用程序的 应用图标位于分类文件夹中,所述分类文件夹中还包括属于同一类型的其他应用程序的应 用图标;

[0036] 第一显示模块,用于在桌面的第一显示屏显示所述快捷应用图标;

[0037] 第二显示模块,用于在所述桌面的第二显示屏显示所述应用程序的应用图标所在 的分类文件夹。

[0038] 结合第二方面,在第二方面的第一种可能的实现方式中,所述装置还包括:

[0039] 第一确定模块,用于确定所述应用程序的类型;

[0040] 存储模块,用于将所述应用程序的应用图标存储至对应的分类文件夹中。

[0041] 结合第二方面的第一种可能的实现方式,在第二方面的第二种可能的实现方式

中,所述分类文件夹的名称为存储的应用图标对应的应用程序的类型。

[0042] 结合第二方面的第一种可能的实现方式,在第二方面的第三种可能的实现方式 中,所述装置还包括:

[0043] 第二确定模块,用于确定属于所述类型的应用程序的总数是否达到预设阈值;

[0044] 第三显示模块,用于当属于所述类型的应用程序的总数未达到预设阈值时,直接 在所述桌面的第一显示屏显示所述应用程序的应用图标。

[0045] 结合第二方面,在第二方面的第四种可能的实现方式中,所述预设条件为第一预 设条件,所述创建模块,包括:

[0046] 统计子模块,用于统计所述应用程序的使用次数及使用时间;

[0047] 第一创建子模块,用于当所述应用程序的使用次数及使用时间满足第一预设条件 时,为所述应用程序创建快捷应用图标。

[0048] 结合第二方面,在第二方面的第五种可能的实现方式中,所述预设条件为第二预 设条件,所述创建模块,包括:

[0049] 确定子模块,用于确定所述应用程序的热门程度;

[0050] 第二创建子模块,用于当所述应用程序的热门程度满足第二预设条件时,为所述 应用程序创建快捷应用图标。

[0051] 结合第二方面,在第二方面的第六种可能的实现方式中,所述第一显示模块,包 括:

[0052] 第一确定子模块,用于确定所述应用程序的使用频率;

[0053] 第二确定子模块,用于根据所述应用程序的使用频率确定所述快捷应用图标在所 述桌面的位置;

[0054] 第一显示子模块,用于根据确定结果在所述桌面的第一显示屏显示所述快捷应用 图标。

[0055] 结合第二方面,在第二方面的第七种可能的实现方式中,所述第一显示模块,包 括:

[0056] 第三确定子模块,用于确定所述快捷应用图标对应的应用程序的使用频率;

[0057] 第四确定子模块,用于确定所述快捷应用图标对应的应用程序的类型;

[0058] 第五确定子模块,用于确定每种类型的应用程序的总使用频率;

[0059] 第一排列子模块,用于按照每种类型的应用程序的总使用频率排列每种类型的应 用程序对应的快捷应用图标;

[0060] 第二排列子模块,用于按照每种类型的应用程序中每个应用程序的使用频率排列 每种类型的每个应用程序对应的快捷应用图标;

[0061] 第二显示子模块,用于根据排列结果在桌面的第一显示屏显示所述应用程序对应 的快捷应用图标。

[0062] 结合第二方面,在第二方面的第八种可能的实现方式中,所述在第二显示模块,包 括:

[0063] 确定子模块,用于确定每个分类文件夹包括的应用图标对应的应用程序的总使用 频率;

[0064] 排列子模块,用于根据每个分类文件夹包括的应用图标对应的应用程序的总使用

频率排列所有分类文件夹;

[0065] 显示子模块,用于根据排列结果在所述桌面的第二显示屏显示所述应用程序所在 的分类分文件夹。

[0066] 本公开的实施例提供的技术方案可以包括以下有益效果:

[0067] 通过为满足预设条件的应用程序创建快捷应用图标,并在桌面的第一显示屏显示 应用程序的快捷应用图标,在桌面的第二显示屏显示应用程序的应用图标所在的分类文件 夹,不仅能使桌面显示的应用图标整洁有序,而且便于用户操作已经创建快捷应用图标的 应用程序,从而使得操作应用程序的过程简单,能够提高操作应用程序的效率。

[0068] 应当理解的是,以上的一般描述和后文的细节描述仅是示例性和解释性的,并不 能限制本公开。

#### 附图说明

[0069] 此处的附图被并入说明书中并构成本说明书的一部分,示出了符合本发明的实施 例,并与说明书一起用于解释本发明的原理。

[0070] 图1是根据一示例性实施例示出的一种应用图标的显示方法的流程图。

[0071] 图2是根据另一示例性实施例示出的一种应用图标的显示方法的流程图。

[0072] 图3是根据另一示例性实施例示出的一种显示索引列表的终端界面示意图。

[0073] 图4是根据另一示例性实施例示出的一种显示的应用程序信息的示意图。

[0074] 图5是根据另一示例性实施例示出的一种应用图标的显示装置的框图。

[0075] 图6是根据另一示例性实施例示出的一种应用图标的显示装置的框图。

[0076] 图7是根据另一示例性实施例示出的一种应用图标的显示装置的框图。

[0077] 图8是根据另一示例性实施例示出的一种创建模块的框图。

[0078] 图9是根据另一示例性实施例示出的一种创建模块的框图。

[0079] 图10是根据另一示例性实施例示出的一种第一显示模块的框图。

[0080] 图11是根据另一示例性实施例示出的一种第一显示模块的框图。

[0081] 图12是根据另一示例性实施例示出的一种第二显示模块的框图。

[0082] 图13是根据另一示例性实施例示出的一种装置的框图。

#### 具体实施方式

[0083] 这里将详细地对示例性实施例进行说明,其示例表示在附图中。下面的描述涉及 附图时,除非另有表示,不同附图中的相同数字表示相同或相似的要素。以下示例性实施例 中所描述的实施方式并不代表与本发明相一致的所有实施方式。相反,它们仅是与如所附 权利要求书中所详述的、本发明的一些方面相一致的装置和方法的例子。

[0084] 当终端上下载并安装了很多应用程序时,会在终端的桌面显示很多应用程序对应 的应用图标,为了使得桌面显示的应用图标不仅整洁有序,而且便于用户通过操作应用图 标来操作应用程序,本公开实施例提供了一种应用图标的显示方法。具体的应用图标的显 示方法详见下述各个实施例。

[0085] 图1是根据一示例性实施例示出的一种应用图标的显示方法的流程图,如图1所 示,应用图标的显示方法用于终端中,包括以下步骤。

[0086] 在步骤S101中,为满足预设条件的应用程序创建快捷应用图标,其中,应用程序的 应用图标位于分类文件夹中,分类文件夹中还包括属于同一类型的其他应用程序的应用图 标。

[0087] 可选地,方法还包括:

[0088] 确定应用程序的类型;

[0089] 将应用程序的应用图标存储至对应的分类文件夹中。

[0090] 可选地,分类文件夹的名称为存储的应用图标对应的应用程序的类型。

[0091] 可选地,方法还包括:

[0092] 确定属于类型的应用程序的总数是否达到预设阈值;

[0093] 如果属于类型的应用程序的总数未达到预设阈值,则直接在桌面的第一显示屏显 示应用程序的应用图标。

[0094] 可选地,预设条件为第一预设条件,为满足预设条件的应用程序创建快捷应用图 标,包括:

[0095] 统计应用程序的使用次数及使用时间;

[0096] 如果应用程序的使用次数及使用时间满足第一预设条件,则为应用程序创建快捷 应用图标。

[0097] 可选地,预设条件为第二预设条件,为满足预设条件的应用程序创建快捷应用图 标,包括:

[0098] 确定应用程序的热门程度;

[0099] 如果应用程序的热门程度满足第二预设条件,则为应用程序创建快捷应用图标。

[0100] 在步骤S102中,在桌面的第一显示屏显示快捷应用图标,并在桌面的第二显示屏 显示应用程序的应用图标所在的分类文件夹。

[0101] 可选地,在桌面的第一显示屏显示快捷应用图标,包括:

[0102] 确定应用程序的使用频率;

[0103] 根据应用程序的使用频率确定快捷应用图标在桌面的位置,并根据确定结果在桌 面的第一显示屏显示快捷应用图标。

[0104] 可选地,在桌面的第一显示屏显示快捷应用图标,包括:

[0105] 确定快捷应用图标对应的应用程序的使用频率,并确定快捷应用图标对应的应用 程序的类型;

[0106] 确定每种类型的应用程序的总使用频率;

[0107] 按照每种类型的应用程序的总使用频率排列每种类型的应用程序对应的快捷应 用图标,并按照每种类型的应用程序中每个应用程序的使用频率排列每种类型的每个应用 程序对应的快捷应用图标;

[0108] 根据排列结果在桌面的第一显示屏显示应用程序对应的快捷应用图标。

[0109] 可选地,在桌面的第二显示屏显示应用程序的应用图标所在的分类文件夹,包括:

[0110] 确定每个分类文件夹包括的应用图标对应的应用程序的总使用频率;

[0111] 根据每个分类文件夹包括的应用图标对应的应用程序的总使用频率排列所有分 类文件夹,并根据排列结果在桌面的第二显示屏显示应用程序所在的分类分文件夹。

[0112] 本公开实施例提供的方法,通过为满足预设条件的应用程序创建快捷应用图标,

并在桌面的第一显示屏显示应用程序的快捷应用图标,在桌面的第二显示屏显示应用程序 的应用图标所在的分类文件夹,不仅能使桌面显示的应用图标整洁有序,而且便于用户操 作已经创建快捷应用图标的应用程序,从而使得操作应用程序的过程简单,能够提高操作 应用程序的效率。

[0113] 图2是根据一示例性实施例示出的一种应用图标的显示方法的流程图,如图2所 示,应用图标的显示方法用于终端中,包括以下步骤。

[0114] 在步骤S201中,确定应用程序的类型,将应用程序的应用图标存储至对应的分类 文件夹中,其中,分类文件夹中还包括属于同一类型的其他应用程序的应用图标。

[0115] 本公开实施例提供的方法支持根据应用程序的类型对应用程序进行分类,并将属 于同一类型的应用程序存储至同一分类文件夹中。为了确定将某一应用程序存储至哪个分 类文件夹,需要确定应用程序的类型,并将应用程序的应用图标存储至对应的分类文件夹 中。

[0116] 本公开实施例不对确定应用程序的类型的方式进行限定。实际实施时,可以从应 用程序管理系统查找应用程序的类型,从而根据查找结果确定应用程序的类型;也可以获 取用户为应用程序定义的类型,从而将用户为应用程序定义的类型作为确定的应用程序的 类型。

[0117] 其中,在从应用程序管理系统查找应用程序的类型时,包括但不限于:先获取应用 程序的名称,并在应用程序管理系统中查找预先建立的至少包括应用程序名称及应用程序 类型的映射关系,将该映射关系中与该应用程序的名称一致的应用程序名称对应的应用程 序类型作为该应用程序的类型。关于获取用户为应用程序定义的类型的方式,本公开实施 例不作具体限定。

[0118] 关于将应用程序的应用图标存储至对应的分类文件夹中的方式,本公开实施例不 作具体限定。实际实施时,由于终端中包括很多应用程序,因此,为了分类存储每个应用程 序,需要确定每个应用程序的类型,并将属于同一类型的应用程序对应的应用图标存储至 同一分类文件夹下。关于将属于同一类型的应用程序对应的应用图标存储至同一分类文件 夹下的方式,本公开实施例不作具体限定。例如,如果应用程序A和应用程序B的类型均为 "社交",则将应用程序A对应的应用图标A和应用程序B对应的应用图标B存储至同一分类文 件夹下。

[0119] 可选地,由于终端包括很多应用程序,这些应用程序可能属于不同的类型,因此, 可能会获得多个分类文件夹。为了标识各个分类文件夹存储的应用图标对应的应用程序的 类型,可以将每个分类文件夹命名为每个分类文件夹存储的应用图标对应的应用程序的类 型。因此,应用程序所在的分类文件夹的名称为存储的应用图标对应的应用程序的类型。例 如,如果应用程序的类型为"社交",则将应用程序所在的分类文件夹的名称为"社交"。

[0120] 可选地,在确定每个应用程序的类型之后,需要将属于同一类型的应用程序存储 至同一分类文件夹下。然而,如果属于某一类型的应用程序的数量仅有少量,例如,仅有一 个或两个,在此种情况下,如果再为该少量的应用程序建立分类文件夹的操作反而比较繁 琐。因此,在显示应用图标时,可以直接在桌面的第一显示屏显示该少量的应用图标,而没 必要再为该少量的应用程序建立一个分类文件夹。综上,在确定某一应用程序的类型之后, 还可以确定属于该类型的应用程序的总数是否达到预设阈值;如果属于该类型的应用程序

的总数未达到预设阈值,则直接在桌面的第一显示屏显示该应用程序的应用图标。其中,本 公开实施例不对预设阈值的具体数值进行限定。例如,该预设阈值可以为一个,也可以为两 个,等等。

[0121] 可选地,由于某一应用程序可能同时属于至少两种不同类型,因此,为了便于后续 用户可以在不同的分类文件夹中查找到该应用程序,可以将该应用程序对应的应用图标存 储至其所属于的不同类型对应的分类文件夹下。此时,在确定应用程序的类型之后,如果确 定该应用程序同时属于至少两种类型,则将该应用程序对应的应用图标添加到所属每种类 型的分类文件夹下。

[0122] 例如,如果应用程序为应用程序A,且确定的应用程序A既属于"社交"类型,也属于 "娱乐"类型,则可以将应用程序A对应的应用图标添加至"社交"分类文件夹下和"娱乐"分 类文件夹下。

[0123] 可选地,为了便于用户管理应用程序的类型,在将该应用程序的应用图标存储至 对应的分类文件夹下之后,本公开实施例提供的方法还支持用户根据需要修改该应用程序 的类型。例如,在存储应用程序A的应用图标A时,将应用图标A存储于分类文件夹A下,此时, 如果用户觉得应用图标A应该存储至分类文件夹B下,则可以通过拖动应用图标A将其拖动 至分类文件夹B下。

[0124] 可选地,将应用图标存储至对应的分类文件夹后,由于用户随时可能会下载应用 程序,因此,终端随时可能会新增应用程序,相应地也就随时可能会有新增应用程序对应的 新增应用图标。因此,还需要实时确定是否有新增应用程序对应的新增应用图标;如果有新 增应用程序对应的新增应用图标,则确定新增应用程序的类型;将新增应用图标添加至存 储新增应用程序的类型的应用图标的分类文件夹下。

[0125] 关于确定是否有新增应用程序对应的新增应用图标的方式,本公开实施例不作具 体限定。具体实施时,可以通过实时检测用户是否下载了新的应用程序来实现。如果检测到 用户下载了新的应用程序,则确定新增了应用程序,并进一步确定有新增应用程序对应的 新增应用图标。关于确定新增应用程序的类型的方式,可以与上述确定应用程序的类型的 方式一致,具体可参见上述确定应用程序的类型的内容,在此不再赘述。关于将新增应用图 标添加至存储新增应用程序的类型的应用图标的分类文件夹下的方式,包括但不限于将该 新增应用图标添加至名称为该新增应用图标对应的新增应用程序所属类型的分类文件夹 下。例如,如果新增应用程序的类型为"社交",则将该新增应用程序对应的新增应用图标添 加至"社交"分类文件夹下。

[0126] 其中,由于新增应用程序的类型也可能与已有分类文件夹存储的应用程序的类型 不同,因此,在确定新增应用程序的类型后,还需要确定已有分类文件夹中是否具有能够存 储该新增应用程序的类型的分类文件夹。如果已有分类文件夹中具有能够存储该新增应用 程序的类型的分类文件夹,则将该新增应用程序对应的新增应用图标添加至其类型对应的 分类文件夹下。如果已有分类文件夹中没有能够存储该新增应用程序的类型的分类文件 夹,则可以在桌面的第一显示屏直接显示该新增应用程序对应的新增应用图标,待后续再 有该种类型的新增应用程序后,再针对该种类型建立分类文件夹,并将同属于该种类型的 新增应用程序添加至建立的存储该类型的应用程序的分类文件夹下。

[0127] 另外,由于用户也随时可能删除或卸载应用程序,因此,还需要实时检测用户删除

或卸载应用程序的操作,并在检测到用户删除或卸载应用程序的操作后,将用户删除或卸 载的应用程序对应的应用图标从其对应的分类文件夹下删除。

[0128] 需要说明的是,该步骤为执行本公开实施例提供的显示应用图标之前执行的步 骤,并不是每次显示应用图标时均需执行该步骤,保证显示应用图标时,已经确定应用程序 的类型,并将应用程序的应用图标存储至对应的分类文件夹中即可。因此,无需每次显示应 用图标时均执行该步骤。

[0129] 在步骤S202中,为满足预设条件的应用程序创建快捷应用图标。

[0130] 其中,本公开实施例不对快捷应用图标的具体形式进行限定。具体实施时,快捷应 用图标包括但不限于为应用程序对应的快捷方式。

[0131] 由于本公开实施例提供的应用图标的显示方法在显示应用图标时,支持同时显示 各个分类文件夹以及为满足预设条件的应用程序创建的快捷应用图标,因此,在显示应用 图标时,还需要为满足预设条件的应用程序创建快捷应用图标。本公开实施例不对满足预 设条件的应用程序的种类进行限定,实际实施时,满足预设条件的应用程序包括但不限于 为常用应用程序或热门应用程序。因此,为满足预设条件的应用程序创建的快捷应用图标 包括但不限于为常用应用程序的快捷应用图标或热门应用程序的快捷应用图标。其中,关 于热门应用程序的种类,本公开实施例不作具体限定。具体实施时,热门应用程序包括但不 限于为各个用户下载量大或评分比较高的应用程序。需要说明的是,由于当满足预设条件 的应用程序的种类不同时,应该满足不同的预设条件。因此,为了便于说明,在本公开实施 例中,当满足条件的应用程序为常用应用程序时,该预设条件为第一预设条件;当满足条件 的应用程序为热门应用程序时,该预设条件为第二预设条件。

[0132] 可选地,当创建的快捷应用图标为常用应用程序的快捷应用图标时,为了保证仅 创建常用应用程序的快捷应用图标,而不创建非常用应用程序的快捷应用图标,在创建快 捷应用图标之前,需要确定应用程序是否为常用应用程序,如果该应用程序为常用应用程 序,则为该应用程序创建快捷应用图标;如果该应用程序为非常用应用程序,则不为该应用 程序创建快捷应用图标。

[0133] 其中,本公开实施例不对确定该应用程序是否为常用应用程序的方式进行限定。 实际实施时,包括但不限于:统计该应用程序的使用次数及使用时间;根据该应用程序的使 用次数及使用时间确定该应用程序是否为常用应用程序。可选地,在根据该应用程序的使 用次数及使用时间确定该应用程序是否为常用应用程序时,包括但不限于:如果该应用程 序的使用次数及使用时间满足第一预设条件,则为该应用程序创建快捷应用图标;如果该 应用程序的使用次数及使用时间不满足第一预设条件,则不为该应用程序创建快捷应用图 标。其中,本公开实施例不对第一预设条件的具体内容进行限定,实际实施时,第一预设条 件可以为该应用程序的使用次数达到预设次数和/或使用时间不小于预设时间。其中,本公 开实施例不对预设次数及预设时间的具体数值进行限定,具体实施时,可以根据需要设定。 此时,如果该应用程序在成功安装后使用次数超过预设次数,则确定该应用程序为常用应 用程序;或者,如果该应用程序在成功安装后累计使用时间超过预设时间,则确定该应用程 序为常用应用程序;或者,如果该应用程序在成功安装后累计使用次数超过预设次数且累 计使用时间超过预设时间,则确定该应用程序为常用应用程序,等等。

[0134] 其中,在统计该应用程序的使用次数时,统计的次数既包括该应用程序被直接使

用的直接使用次数,也包括该应用程序被调用的间接使用次数。其中,应用程序的直接使用 次数为用户直接点击该应用程序的应用图标操作该应用程序的次数,应用程序的间接使用 次数为使用其它应用程序时调用该应用程序的使用次数。例如,如果该应用程序为短信应 用,则该应用程序的间接使用次数可以为使用通话记录应用时,调用该短信应用的次数。

[0135] 可选地,当创建的快捷应用图标为热门应用程序的快捷应用图标时,为了保证仅 创建热门应用程序的快捷应用图标,而不创建非热门应用程序的快捷应用图标,在创建快 捷应用图标之前,需要确定该应用程序是否为热门应用程序。如果该应用程序为热门应用 程序,则为该应用程序创建快捷应用图标;如果该应用程序为非热门应用程序,则不为该应 用程序创建快捷应用图标。关于确定该应用程序是否为热门应用程序的方式,本公开实施 例不作具体限定。实际实施时,可以通过确定该应用程序的热门程度,并根据该应用程序的 热门程度是否满足第二预设条件来实现。如果该应用程序的热门程度满足第二预设条件, 则为该应用程序创建快捷应用图标;如果该应用程序的热门程度不满足第二预设条件,则 不为该应用程序创建快捷应用图标。关于确定该应用程序的热门程度的方式以及根据该应 用程序的热门程度是否满足第二预设条件的方式,可以有很多种。具体实施时,包括但不限 于结合该应用程序的下载量或评分实现。例如,如果该应用程序的下载量超过预设数量,则 确定该应用程序的热门程度满足第二预设条件;或者,如果该应用程序的评分超过预设分 值,则确定该应用程序的热门程度满足第二预设条件;或者,如果该应用程序的下载量超过 预设数量且评分超过预设分值,则确定该应用程序的热门程度满足第二预设条件,等等。其 中,本公开实施例不对预设数量及预设分值进行限定。

[0136] 另外,由于本公开实施例将终端的各个应用程序均按照类型存储于不同的分类文 件夹下,则针对于每个分类文件夹均可能包括热门应用程序,因此,在确定热门应用程序 时,可以确定每个分类文件夹包括的应用图标对应的应用程序中的热门应用程序,并创建 每个热门应用程序对应的快捷应用图标。其中,确定每个分类文件夹包括的应用图标对应 的应用程序中的热门应用程序的数量,可以为一个,也可以为多个。

[0137] 在步骤S203中,在桌面的第一显示屏显示应用程序的快捷应用图标,并在桌面的 第二显示屏显示应用程序所在的分类文件夹。

[0138] 其中,第一显示屏和第二显示屏可以为同一显示屏上的不同屏幕显示区域,也可 以为不同显示屏,本公开实施例对此不作具体限定。另外,第一显示屏或第二显示屏的数量 可以为一个,也可以为多个。其中,第一显示屏的数量可以结合快捷应用图标的数量以及每 个显示屏能够显示的快捷应用图标的数量而定。第二显示屏的数量可以结合分类文件夹的 数量以及每个显示屏能够显示的分类文件夹的数量而定。

[0139] 关于在桌面的第一显示屏显示应用程序的快捷应用图标的方式,本公开实施例不 作具体限定。具体实施时,包括但不限于通过如下两种方式实现:

[0140] 第一种方式:由于用户使用终端包括的每个应用程序的频率并不相同,因此,可以 将使用频率高的应用程序对应的快捷应用图标显示于便于用户操作的地方。因此,在桌面 的第一显示屏显示应用程序的快捷应用图标时,可以确定应用程序的使用频率,从而根据 应用程序的使用频率确定应用程序的快捷应用图标在桌面的位置,根据确定结果在桌面的 第一显示屏显示应用程序的快捷应用图标。

[0141] 其中,在确定应用程序的使用频率时,可以设置一个预设周期,并统计该应用程序

在该预设周期内的使用次数,从而根据统计的该应用程序在预设周期内的使用次数确定该 应用程序的使用频率。例如,如果预设周期为6小时,且在该6小时内用户使用该应用程序的 次数为12次,则该应用程序的使用频率为2次/小时。关于预设周期的具体时长,本公开实施 例不作具体限定。

[0142] 关于根据应用程序的使用频率确定应用程序的快捷应用图标在桌面的位置的方 式,可以有很多种。例如,针对于已经创建快捷应用图标的每个应用程序,均可以确定其对 应的应用程序的使用频率,从而根据每个快捷应用图标对应的应用程序的使用频率排列每 个快捷应用图标在桌面的位置,并根据排列结果确定该应用程序的快捷应用图标在桌面的 位置。其中,在根据每个快捷应用图标对应的应用程序的使用频率排列每个快捷应用图标 在桌面的位置的方式,可以有很多种。例如,可以获取桌面的参考基准点的位置,并按照每 个快捷应用图标对应的应用程序的使用频率由大到小的次序将各个快捷应用图标排列在 与参考基准点的距离由近至远的位置。其中,参考基准点的位置可以为显示屏的左上角第 一个放置应用图标的位置,也可以为显示屏中心放置应用图标的位置,等等。

[0143] 例如,当参考基准点为显示屏的左上角第一个放置应用图标的位置时,则可以按 照每个快捷应用图标对应的应用程序的使用频率由大到小的次序从显示屏的左上角第一 个放置应用图标的位置起开始排列各个快捷应用图标对应的应用程序。其中,在排列各个 快捷应用图标对应的应用程序时,可以从左至右排,也可以从上至下排,本公开实施例对此 不作具体限定。

[0144] 需要说明的是,当根据每个快捷应用图标对应的应用程序的使用频率排列每个快 捷应用图标在桌面的位置时,如果某两个或多个应用程序的使用频率相同,此时,在排列这 些应用程序对应的快捷应用图标时,可以按照这些应用程序的安装时间或者这些应用程序 的名称的首字母的先后顺序排列,等等。

[0145] 另外,由于每个快捷应用图标对应的应用程序的使用频率会不断发生变化,因此, 可以实时检测每个快捷应用图标对应的应用程序的使用频率,并更新每个快捷应用图标对 应的应用程序的使用频率,进而实时根据每个快捷应用图标对应的应用程序的使用频率排 列每个快捷应用图标在桌面的位置。

[0146] 关于根据确定结果在桌面的第一显示屏显示快捷应用图标的方式,本公开实施例 不作具体限定。例如,如果确定该应用程序的使用频率在所有已经创建快捷应用图标的应 用程序中排列第三,且按照从第一显示屏左边的第一个位置起由左至右排列每个快捷应用 图标,第一显示屏的每行可以排列三个快捷应用图标,则可以确定该应用程序的快捷应用 图标应该排在第一显示屏的第一行的第三个位置,因此,在第一显示屏的第一行的第三个 位置显示快捷应用图标。

[0147] 第二种方式:由于已经创建快捷应用图标的应用程序中可能包括属于相同类型的 应用程序,也可能包括属于不同类型的应用程序。因此,在排列各个快捷应用图标时,也可 以按照各个快捷应用图标对应的应用程序的类型进行排列,然后再排列每种类型包括的每 个应用程序对应的快捷应用图标。因此,在桌面的第一显示屏显示应用程序的快捷应用图 标时,可以:确定快捷应用图标对应的应用程序的使用频率,并确定快捷应用图标对应的应 用程序的类型;确定每种类型的应用程序的总使用频率;按照每种类型的应用程序的总使 用频率排列每种类型的应用程序对应的快捷应用图标,并按照每种类型的应用程序中每个

应用程序的使用频率排列每种类型的每个应用程序对应的快捷应用图标;根据排列结果在 桌面的第一显示屏显示应用程序对应的快捷应用图标。

[0148] 其中,确定快捷应用图标对应的应用程序的使用频率的原理同上述第一种方式中 确定快捷应用图标对应的应用程序的使用频率的原理一致,具体可参见上述第一种方式中 确定快捷应用图标对应的应用程序的使用频率的内容,在此不再赘述。关于确定快捷应用 图标对应的应用程序的类型的方式,与步骤S201中确定应用程序的类型的原理一致,具体 可以参见步骤S201中的内容,在此不再赘述。

[0149] 另外,确定每种类型的应用程序的总使用频率的方式,包括但不限于:确定每个快 捷应用图标对应的应用程序的使用频率,根据每个快捷应用图标对应的应用程序的使用频 率确定每种类型的应用程序的总使用频率。其中,在根据每个快捷应用图标对应的应用程 序的使用频率确定每种类型的应用程序的总使用频率时,包括但不限于:统计每个快捷应 用图标对应的应用程序的使用频率,将属于同一类型的快捷应用图标对应的应用程序的使 用频率累加,得到每种类型的应用程序的总使用频率。其中,统计每个快捷应用图标对应的 应用程序的使用频率的原理,与上述第一种方式中统计快捷应用图标对应的应用程序的使 用频率的原理一致,具体可参见上述第一种方式中的内容,在此不再赘述。

[0150] 另外,在按照每种类型的应用程序的总使用频率排列每种类型的应用程序对应的 快捷应用图标时,可以先获取参考基准点的位置,并按照每种类型的应用程序的总使用频 率由大到小的次序将每种类型的应用程序对应的快捷应用图标排列在与参考基准点的距 离由近至远的位置。其中,参考基准点的位置可以为显示屏的左上角第一个放置应用图标 的位置,也可以为显示屏中心放置应用图标的位置,等等。

[0151] 例如,当参考基准点为显示屏的左上角第一个放置应用图标的位置时,则可以按 照每种类型的应用程序的总使用频率由大到小的次序从显示屏的左上角第一个放置应用 图标的位置起开始排列该种类型的应用程序包括的快捷应用图标。其中,在排列不同类型 的应用程序对应的快捷应用图标时,可以从左至右排,也可以从上至下排,本公开实施例对 此不作具体限定。

[0152] 进一步地,关于按照每种类型的应用程序中每个应用程序的使用频率排列每种类 型的每个应用程序对应的快捷应用图标的方式,本公开实施例不作具体限定。例如,可以将 每种类型的每个应用程序中使用频率高的应用程序对应的快捷应用图标排在前面,等等。

[0153] 另外,本公开实施例提供的方法也支持由用户根据需要调整快捷应用图标在第一 显示屏的位置。其中,用户在调整快捷应用图标在第一显示屏的位置时,可以通过拖动快捷 应用图标的方式实现。

[0154] 关于在桌面的第二显示屏显示应用程序的应用图标所在的分类文件夹的方式,本 公开实施例同样不作具体限定。具体实施时,包括但不限于:确定每个分类文件夹包括的应 用图标对应的应用程序的总使用频率;根据每个分类文件夹包括的应用图标对应的应用程 序的总使用频率排列所有分类文件夹,并根据排列结果在桌面的第二显示屏显示应用程序 所在的分类分文件夹。

[0155] 关于确定每个分类文件夹包括的应用图标对应的应用程序的总使用频率的方式, 包括但不限于:确定每个应用程序的使用频率,根据每个应用程序的使用频率确定每个分 类文件夹包括的应用图标对应的应用程序的总使用频率。

[0156] 其中,确定每个应用程序的使用频率,以及根据每个应用程序的使用频率确定每 个分类文件夹包括的应用图标对应的应用程序的总使用频率的原理与上述在桌面的第一 显示屏显示应用程序对应的快捷应用图标的方式中的第二种方式中确定每个快捷应用图 标对应的应用程序的使用频率的原理,以及确定每种类型的应用程序的总使用频率的原理 一致,具体可参见上述第二种方式中确定每个快捷应用图标对应的应用程序的使用频率以 及确定每种类型的应用程序的总使用频率的内容,在此不再赘述。

[0157] 关于根据每个分类文件夹包括的应用图标对应的应用程序的总使用频率排列所 有分类文件夹的原理,与上述在桌面的第一显示屏显示应用程序对应的快捷应用图标的方 式中第一种方式中的根据快捷应用图标对应的应用程序的使用频率排列快捷应用图标在 桌面的位置的原理一致,具体可参见上述第一种方式中的内容,在此不再赘述。关于根据排 列结果在桌面的第二显示屏显示应用程序所在的分类分文件夹的方式,本公开实施例不作 具体限定。

[0158] 需要说明的是,由于本公开实施例提供的方法在显示应用图标时,既显示了满足 预设条件的应用程序的快捷应用图标,也显示了存储应用程序的应用图标的各个分类文件 夹。针对于已经建立快捷应用图标的应用程序,其对应的应用图标也存在于其所属类型的 分类文件夹下。在此种情况下,为了保证操作快捷应用图标对应的应用程序或操作分类文 件下存储的该快捷应用图标对应的应用图标时均能实现操作应用程序,需要保证快捷应用 图标与分类文件夹下存储的应用图标等价的。也就是说,用户使用相同的动作无论是操作 快捷应用图标,还是操作分类文件夹下存储的应用图标,均能达到相同的效果。例如,用户 可以双击快捷应用图标A打开该快捷应用图标A对应的应用程序A,也可以双击分类文件夹 下的应用图标A打开该应用程序A。

[0159] 可选地,当终端中下载并安装有很多应用程序后,为了便于快速搜索到用户需要 的应用程序,本公开实施例对终端包括的所有应用程序进行分类,并将每个应用程序的应 用图标分别存储至对应的分类文件夹。然而,由于分类文件夹能够标识其存储的应用程序 的类型,在对每个应用程序进行分类存储后,为了快速搜索到需要的应用程序,可以通过下 述方法来实现应用程序的搜索。

[0160] 步骤一:获取应用程序搜索指令。

[0161] 其中,搜索应用程序通常是由一定的应用程序搜索指令触发的,因此,在搜索应用 程序时,需要先获取应用程序搜索指令。关于获取应用程序搜索指令的方式,本公开实施例 不作具体限定。具体实施时,包括但不限于:获取预设手势,将预设手势作为获取到的应用 程序搜索指令。关于预设手势的具体动作,本公开实施例不作具体限定。例如,预设手势可 以为双指捏合动作,也可以为手指左滑动作,等等。

[0162] 步骤二:根据应用程序搜索指令显示标识各个应用程序所属类型的索引列表,并 检测索引列表中被选中的类型。

[0163] 在根据应用程序搜索指令显示标识各个应用程序所属类型时,为了使得显示的索 引列表是按照一定的规则进行的,在根据应用程序搜索指令显示标识各个应用程序所属类 型的索引列表之前,可以先根据应用程序搜索指令对分类得到的每个类型进行排序,得到 排序结果,从而根据排序结果显示标识各个应用程序所属类型的索引列表。

[0164] 其中,根据应用程序搜索指令对每个类型进行排序的方式可以有很多种。例如,可

以根据每个类型的类型名称的首字母等对每种类型进行排序。然而,由于用户使用每个应 用程序的频率并不相同,因此,可以将使用频率高的应用程序所属的类型排在索引列表的 前面,以便于搜索到需要的应用程序。因此,在根据应用程序搜索指令对每种类型进行排序 时,包括但不限于通过如下步骤来实现:

[0165] 第一步:根据应用程序搜索指令确定每个应用程序的使用频率,并根据每个应用 程序的使用频率确定属于每种类型的所有应用程序的总使用频率。

[0166] 关于根据应用程序搜索指令确定每个应用程序的使用频率的方式,本公开实施例 不作具体限定。具体实施时,可以参见步骤S203中在桌面的第一显示屏显示应用程序对应 的快捷应用图标中提供的第一种方式中确定应用程序的使用频率的内容,在此不再赘述。

[0167] 关于根据每个应用程序的使用频率确定属于每种类型的所有应用程序的总使用 频率的方式,包括但不限于:将统计到的属于同一类型的应用程序的使用频率累加,得到属 于每种类型的所有应用程序的总使用频率。

[0168] 第二步:根据属于每种类型的所有应用程序的总使用频率对每种类型进行排序。

[0169] 其中,根据属于每种类型的所有应用程序的总使用频率对每种类型进行排序的方 式,可以有很多种。例如,可以将总使用频率高的类型排在索引列表的前面,等等。

[0170] 在显示标识各个应用程序所属类型的索引列表后,在搜索某一具体的应用程序 时,可以先确定需要搜索的应用程序的类型,并在该类型下搜索需要的应用程序。其中,在 确定需要搜索的应用程序的类型时,可以通过检测索引列表中被选中的类型来实现。

[0171] 关于检测索引列表中被选中的类型的方式,可以有很多种。具体实施时,可以通过 检测索引列表中任一类型是否被点击、双击、触摸、长按等等。如果检测到索引列表中任一 类型是否被点击、双击、触摸、长按等,则将被点击、双击、触摸、长按等的类型作为被选中的 类型。

[0172] 如图3所示,其示出了一种显示索引列表的终端界面示意图,其中,图3中的类型 "办公"即表示被选中的类型。

[0173] 进一步地,为了便于从索引列表中快速确定需要搜索的应用程序,索引列表还可 以包括少量的常用应用程序或者热门应用程序。其中,为了在索引列表中显示少量的常用 应用程序或热门应用程序,需要预先确定常用应用程序或热门应用程序。其中,确定常用应 用程序的原理及确定热门应用程序的原理可参见步骤S202中的内容,在此不再赘述。

[0174] 另外,当在索引列表显示少量的常用应用程序或者热门应用程序时,关于显示的 常用应用程序或者热门应用程序内容,本公开实施例不作具体限定。例如,可以显示常用应 用程序或者热门应用程序的名称或应用图标,等等。关于在索引列表中显示常用应用程序 或者热门应用程序的位置,本公开实施例同样不作具体限定。具体实施时,可以包括但不限 于显示在每种类型的前面,等等。如图3所示,其显示了一种索引列表除显示每种类型外,还 显示了少量的常用应用程序或热门应用程序的终端界面示意图。其中,图3中的"应用程序 A"即为预先确定的常用应用程序或热门应用程序。

[0175] 步骤三:显示被选中的类型下的所有应用程序的应用程序信息。

[0176] 为了便于从被选中的类型中搜索到需要搜索的应用程序,在检测到某一类型被选 中后,可以显示被选中的类型下的所有应用程序的应用程序信息。

[0177] 其中,本公开实施例不对应用程序信息的具体内容进行限定。具体实施时,应用程

序信息至少包括应用图标、应用名称、类型以及每个应用程序的应用图标在桌面的位置链 接。

[0178] 关于显示被选中的类型下的所有应用程序的应用程序信息的方式,本公开实施例 不作具体限定。具体实施时,包括但不限于以列表的形式显示每个应用程序的应用程序信 息。

[0179] 如图3所示,其示出了索引列表中某一类型被选中后,显示的该种类型下包括的所 有应用程序的应用名称的终端界面示意图。其中,在图3中,被选中的类型为"游戏",且在 "游戏"类型下包括的应用程序信息为各种游戏的游戏名称、如游戏A、游戏B、游戏C、游戏D 及游戏E。当然,图3中仅以显示的应用程序信息为应用名称为例进行了举例说明,图3中的 举例并不构成对本公开实施例的限制。

[0180] 如图4所示,其示出了显示的一种应用程序的应用程序信息包括应用图标、应用名 称、类型及应用程序的应用图标在桌面的位置链接的示意图。当然,应用程序信息还可以包 括别的内容,本公开实施例不作具体限定。其中,在图4中,本选中的应用程序为"天气","天 气"所属的类型为"生活",小气泡代表"天气"对应的应用图标在桌面的位置链接,该小气泡 被选中后,可以链接到"天气"对应的应用图标在桌面的位置。

[0181] 步骤四:检测被选中的类型下的所有应用程序的应用程序信息中被选中的应用程 序信息,将被选中的应用程序信息对应的应用程序作为搜索到的应用程序。

[0182] 关于检测被选中的类型下的所有应用程序的应用程序信息中被选中的应用程序 信息的方式,可以有很多种。例如,可以通过检测被选中的类型下的所有应用程序的应用程 序信息中任一应用程序信息是否被点击、双击、触摸、长按等等。如果检测到被选中的类型 下的所有应用程序的应用程序信息中任一应用程序信息被点击、双击、触摸、长按等,则将 被点击、双击、触摸、长按等的类型作为被选中的应用程序信息。

[0183] 当检测到选中某一应用程序信息后,便确定需要操作该应用程序信息对应的应用 程序,因此,将被选中的应用程序信息对应的应用程序作为搜索到的应用程序。

[0184] 可选地,由于被选中的应用程序信息中可能包括应用名称、应用图标、类型、应用 程序在桌面的位置链接等内容,因此,还可以继续检测应用程序信息中的哪个具体信息被 选中,并预先设置当不同的应用程序信息被选中时,执行不同的操作。例如,可以预先设置 当应用图标在桌面的位置链接被选中时,定为至应用程序在桌面的位置;当应用图标被选 中时,直接打开该应用程序,等等。

[0185] 综上,将被选中的应用程序信息对应的应用程序作为搜索到的应用程序之后,还 可以检测属于任一类型的所有应用程序的应用程序信息中的任一应用程序信息包括的应 用图标在桌面的位置链接是否被选中;如果任一应用程序信息包括的应用图标在桌面的位 置链接被选中,则定位至任一应用程序在桌面的位置。

[0186] 关于检测属于任一类型的所有应用程序的应用程序信息中的任一应用程序信息 包括的应用图标在桌面的位置链接是否被选中的方式,本公开实施例不作具体限定。

[0187] 例如,如果显示的"游戏"类型下的"游戏A"中应用图标在桌面的位置链接被选中, 则从显示索引列表的索引页跳转至桌面上放置"游戏A"的应用图标A的位置,并在桌面上选 中"游戏A"的应用图标A。

[0188] 另外,将被选中的应用程序信息对应的应用程序作为搜索到的应用程序之后,还

可以检测属于任一类型的所有应用程序的应用程序信息中的任一应用程序信息包括的应 用图标是否被选中;如果任一应用程序信息包括的应用图标被选中,则打开任一应用程序。 [0189] 例如,如果显示的"游戏"类型下的"游戏B"中应用图标被选中,则直接打开"游戏 B",并运行"游戏B"。

[0190] 可选地,为了便于用户搜索应用程序,显示索引列表的索引页还可以包括搜索框, 用户可以在搜索框中输入待搜索应用程序的应用名称或关键词来查找到需要搜索的应用 程序。因此,可以检测用户在索引列表所在的索引页面的搜索框中输入的待搜索应用程序 的应用名称或关键词,且在检测到用户在索引列表所在的索引页面的搜索框中输入的待搜 索应用程序的应用名称或关键词后,在索引页面显示与待搜索应用程序的应用名称或关键 词匹配的应用程序对应的应用程序信息。

[0191] 关于检测用户在索引列表所在的索引页面的搜索框中输入的待搜索应用程序的 应用名称或关键词的方式,本公开实施例不作具体限定。关于在索引页面显示与待搜索应 用程序的应用名称或关键词匹配的应用程序对应的应用程序信息的具体内容,也可以包括 应用程序名称、类型、应用图标及应用图标在桌面的位置链接,等等。

[0192] 通过显示标识应用程序所属类型的索引列表,并在检测到索引列表中被选中的类 型后,通过被选中的类型下的所有应用程序的应用程序信息中被选中的应用程序信息来确 定搜索到的应用程序,不仅便于用户搜索所需应用程序,而且能提高搜索应用程序的效率。

[0193] 本公开实施例提供的方法,通过为满足预设条件的应用程序创建快捷应用图标, 并在桌面的第一显示屏显示应用程序的快捷应用图标,在桌面的第二显示屏显示应用程序 的应用图标所在的分类文件夹,不仅能使桌面显示的应用图标整洁有序,而且便于用户操 作已经创建快捷应用图标的应用程序,从而使得操作应用程序的过程简单,能够提高操作 应用程序的效率。

[0194] 图5是根据一示例性实施例示出的一种应用图标的显示装置的框图,该装置用于 执行上述图1或图2所示实施例提供的应用图标的显示方法。参照图5,该装置包括创建模块 501、第一显示模块502及第二显示模块503。其中,

[0195] 该创建模块501被配置为为满足预设条件的应用程序创建快捷应用图标,其中,应 用程序的应用图标位于分类文件夹中,分类文件夹中还包括属于同一类型的其他应用程序 的应用图标;

[0196] 该第一显示模块502被配置为在桌面的第一显示屏显示快捷应用图标;

[0197] 该第二显示模块503被配置为在桌面的第二显示屏显示应用程序的应用图标所在 的分类文件夹。

[0198] 可选地,参见图6,装置还包括第一确定模块504和存储模块505。其中:

[0199] 该第一确定模块504被配置为确定应用程序的类型;

[0200] 该存储模块505被配置为将应用程序的应用图标存储至对应的分类文件夹中。

[0201] 可选地,分类文件夹的名称为存储的应用图标对应的应用程序的类型。

[0202] 可选地,参见图7,装置还包括第二确定模块506和第三显示模块507。其中:

[0203] 该第二确定模块506被配置为确定属于类型的应用程序的总数是否达到预设阈 值;

[0204] 该第三显示模块507被配置为当属于类型的应用程序的总数未达到预设阈值时,

直接在桌面的第一显示屏显示应用程序的应用图标。

[0205] 可选地,预设条件为第一预设条件,参见图8,该创建模块501,包括统计子模块 5011和第一创建子模块5012。其中:

[0206] 该统计子模块5011被配置为统计应用程序的使用次数及使用时间;

[0207] 该第一创建子模块5012被配置为当应用程序的使用次数及使用时间满足第一预 设条件时,为应用程序创建快捷应用图标。

[0208] 可选地,预设条件为第二预设条件,参见图9,该创建模块501,包括确定子模块 5013和第二创建子模块5014。其中:

[0209] 该确定子模块5013被配置为确定应用程序的热门程度;

[0210] 第二创建子模块5014被配置为当应用程序的热门程度满足第二预设条件时,为应 用程序创建快捷应用图标。

[0211] 可选地,参见图10,该第一显示模块502,包括第一确定子模块5021、第二确定子模 块5022及第一显示子模块5023。其中:

[0212] 该第一确定子模块5021被配置为确定应用程序的使用频率;

[0213] 该第二确定子模块5022被配置为根据应用程序的使用频率确定快捷应用图标在 桌面的位置;

[0214] 该第一显示子模块5023被配置为根据确定结果在桌面的第一显示屏显示快捷应 用图标。

[0215] 可选地,参见图11,第一显示模块502,包括第三确定子模块5024、第四确定子模块 5025、第五确定子模块5026、第一排列子模块5027、第二排列子模块5028及第二显示子模块 5029。其中:

[0216] 该第三确定子模块5024被配置为确定快捷应用图标对应的应用程序的使用频率;

[0217] 该第四确定子模块5025被配置为确定快捷应用图标对应的应用程序的类型;

[0218] 该第五确定子模块5026被配置为确定每种类型的应用程序的总使用频率;

[0219] 该第一排列子模块5027被配置为按照每种类型的应用程序的总使用频率排列每 种类型的应用程序对应的快捷应用图标;

[0220] 该第二排列子模块5028被配置为按照每种类型的应用程序中每个应用程序的使 用频率排列每种类型的每个应用程序对应的快捷应用图标;

[0221] 该第二显示子模块5029被配置为根据排列结果在桌面的第一显示屏显示应用程 序对应的快捷应用图标。

[0222] 可选地,参见图12,该第二显示模块503,包括确定子模块5031、排列子模块5032及 显示子模块5033。其中:

[0223] 该确定子模块5031被配置为确定每个分类文件夹包括的应用图标对应的应用程 序的总使用频率;

[0224] 该排列子模块5032被配置为根据每个分类文件夹包括的应用图标对应的应用程 序的总使用频率排列所有分类文件夹;

[0225] 该显示子模块5033被配置为根据排列结果在桌面的第二显示屏显示应用程序所 在的分类分文件夹。

[0226] 本公开实施例提供的装置,通过为满足预设条件的应用程序创建快捷应用图标,

并在桌面的第一显示屏显示满足预设条件的应用程序的快捷应用图标,在桌面的第二显示 屏显示应用程序对应的应用图标所在的分类文件夹,不仅能使桌面显示的应用图标整洁有 序,而且便于用户操作已经创建快捷应用图标的应用程序,从而使得操作应用程序的过程 简单,能够提高操作应用程序的效率。

[0227] 关于上述实施例中的装置,其中各个模块执行操作的具体方式已经在有关该方法 的实施例中进行了详细描述,此处将不做详细阐述说明。

[0228] 图13是根据一示例性实施例示出的一种应用图标的显示装置1300的框图。例如, 装置1300可以是移动电话,计算机,数字广播终端,消息收发设备,游戏控制台,平板设备, 医疗设备,健身设备,个人数字助理等。

[0229] 参照图13,装置1300可以包括以下一个或多个组件:处理组件1302,存储器1304, 电源组件1306,多媒体组件1308,音频组件1310,I/O(Input/Output,输入/输出)的接口 1312,传感器组件1314,以及通信组件1316。

[0230] 处理组件1302通常控制装置1300的整体操作,诸如与显示,电话呼叫,数据通信, 相机操作和记录操作相关联的操作。处理组件1302可以包括一个或多个处理器1320来执行 指令,以完成上述的方法的全部或部分步骤。此外,处理组件1302可以包括一个或多个模 块,便于处理组件1302和其他组件之间的交互。例如,处理组件1302可以包括多媒体模块, 以方便多媒体组件1308和处理组件1302之间的交互。

[0231] 存储器1304被配置为存储各种类型的数据以支持在装置1300的操作。这些数据的 示例包括用于在装置1300上操作的任何应用程序或方法的指令,联系人数据,电话簿数据, 消息,图片,视频等。存储器1304可以由任何类型的易失性或非易失性存储设备或者它们的 组合实现,如SRAM(Static Random Access Memory ,静态随机存取存储器),EEPROM (Electrically-Erasable Programmable Read-Only Memory ,电可擦除可编程只读存储 器),EPROM(Erasable Programmable Read Only Memory ,可擦除可编程只读存储器),PROM (Programmable Read-Only Memory ,可编程只读存储器),ROM(Read-Only Memory ,只读存 储器),磁存储器,快闪存储器,磁盘或光盘。

[0232] 电源组件1306为装置1300的各种组件提供电力。电源组件1306可以包括电源管理 系统,一个或多个电源,及其他与为装置1300生成、管理和分配电力相关联的组件。

[0233] 多媒体组件1308包括在所述装置1300和用户之间的提供一个输出接口的屏幕。在 一些实施例中,屏幕可以包括LCD(Liquid Crystal Display,液晶显示器)和TP(Touch Panel,触摸面板)。如果屏幕包括触摸面板,屏幕可以被实现为触摸屏,以接收来自用户的 输入信号。触摸面板包括一个或多个触摸传感器以感测触摸、滑动和触摸面板上的手势。所 述触摸传感器可以不仅感测触摸或滑动动作的边界,而且还检测与所述触摸或滑动操作相 关的持续时间和压力。在一些实施例中,多媒体组件1308包括一个前置摄像头和/或后置摄 像头。当装置1300处于操作模式,如拍摄模式或视频模式时,前置摄像头和/或后置摄像头 可以接收外部的多媒体数据。每个前置摄像头和后置摄像头可以是一个固定的光学透镜系 统或具有焦距和光学变焦能力。

[0234] 音频组件1310被配置为输出和/或输入音频信号。例如,音频组件1310包括一个 MIC(Microphone ,麦克风),当装置1300处于操作模式,如呼叫模式、记录模式和语音识别模 式时,麦克风被配置为接收外部音频信号。所接收的音频信号可以被进一步存储在存储器

1304或经由通信组件1316发送。在一些实施例中,音频组件1310还包括一个扬声器,用于输 出音频信号。

[0235] I/O接口1312为处理组件1302和外围接口模块之间提供接口,上述外围接口模块 可以是键盘,点击轮,按钮等。这些按钮可包括但不限于:主页按钮、音量按钮、启动按钮和 锁定按钮。

[0236] 传感器组件1314包括一个或多个传感器,用于为装置1300提供各个方面的状态评 估。例如,传感器组件1314可以检测到装置1300的打开/关闭状态,组件的相对定位,例如组 件为装置1300的显示器和小键盘,传感器组件1314还可以检测装置1300或装置1300一个组 件的位置改变,用户与装置1300接触的存在或不存在,装置1300方位或加速/减速和装置 1300的温度变化。传感器组件1314可以包括接近传感器,被配置用来在没有任何的物理接 触时检测附近物体的存在。传感器组件1314还可以包括光传感器,如CMOS(Complementary Metal Oxide Semiconductor,互补金属氧化物)或CCD(Charge-coupled Device,电荷耦合 元件)图像传感器,用于在成像应用中使用。在一些实施例中,该传感器组件1314还可以包 括加速度传感器,陀螺仪传感器,磁传感器,压力传感器或温度传感器。

[0237] 通信组件1316被配置为便于装置1300和其他设备之间有线或无线方式的通信。装 置1300可以接入基于通信标准的无线网络,如WiFi,2G或3G,或它们的组合。在一个示例性 实施例中,通信组件1316经由广播信道接收来自外部广播管理系统的广播信号或广播相关 信息。在一个示例性实施例中,所述通信组件1316还包括NFC(Near Field Communication , 近场通信)模块,以促进短程通信。例如,在NFC模块可基于RFID (Radio Frequency Identification ,射频识别)技术,IrDA(Infra-red Data Association ,红外数据协会)技 术,UWB(Ultra Wideband ,超宽带)技术,BT(Bluetooth,蓝牙)技术和其他技术来实现。

[0238] 在示例性实施例中,装置1300可以被一个或多个ASIC(Application Specific Integrated Circuit ,应用专用集成电路)、DSP(Digital signal Processor ,数字信号处 理器)、DSPD(Digital signal Processor Device,数字信号处理设备)、PLD(Programmable Logic Device ,可编程逻辑器件)、FPGA)(Field Programmable Gate Array ,现场可编程门 阵列)、控制器、微控制器、微处理器或其他电子元件实现,用于执行上述方法。

[0239] 在示例性实施例中,还提供了一种包括指令的非临时性计算机可读存储介质,例 如包括指令的存储器1304,上述指令可由装置1300的处理器1320执行以完成上述方法。例 如,所述非临时性计算机可读存储介质可以是ROM、RAM(Random Access Memory ,随机存取 存储器)、CD-ROM(Compact Disc Read-Only Memory ,光盘只读存储器)、磁带、软盘和光数 据存储设备等。

[0240] 一种非临时性计算机可读存储介质,当所述存储介质中的指令由移动终端的处理 器执行时,使得移动终端能够执行一种应用图标的显示方法,所述方法包括:

[0241] 为满足预设条件的应用程序创建快捷应用图标,应用程序的应用图标位于分类文 件夹中,分类文件夹中还包括属于同一类型的其他应用程序的应用图标;

[0242] 在桌面的第一显示屏显示快捷应用图标,并在桌面的第二显示屏显示应用程序的 应用图标所在的分类文件夹。

[0243] 假设上述为第一种可能的实施方式,则在第一种可能的实施方式作为基础而提供 的第二种可能的实施方式中,终端的存储器中,还包含用于执行以下操作的指令:方法还包

括:

[0244] 确定应用程序的类型;

[0245] 将应用程序的应用图标存储至对应的分类文件夹中。

[0246] 在第二种可能的实施方式作为基础而提供的第三种可能的实施方式中,终端的存 储器中,还包含用于执行以下操作的指令:分类文件夹的名称为存储的应用图标对应的应 用程序的类型。

[0247] 在第二种可能的实施方式作为基础而提供的第四种可能的实施方式中,终端的存 储器中,还包含用于执行以下操作的指令:方法还包括:

[0248] 确定属于类型的应用程序的总数是否达到预设阈值;

[0249] 如果属于类型的应用程序的总数未达到预设阈值,则直接在桌面的第一显示屏显 示应用程序的应用图标。

[0250] 在第一种可能的实施方式作为基础而提供的第五种可能的实施方式中,终端的存 储器中,还包含用于执行以下操作的指令:预设条件为第一预设条件,为满足预设条件的应 用程序创建快捷应用图标,包括:

[0251] 统计应用程序的使用次数及使用时间;

[0252] 如果应用程序的使用次数及使用时间满足第一预设条件,则为应用程序创建快捷 应用图标。

[0253] 在第一种可能的实施方式作为基础而提供的第六种可能的实施方式中,终端的存 储器中,还包含用于执行以下操作的指令:预设条件为第二预设条件,为满足预设条件的应 用程序创建快捷应用图标,包括:

[0254] 确定应用程序的热门程度;

[0255] 如果应用程序的热门程度满足第二预设条件,则为应用程序创建快捷应用图标。

[0256] 在第一种可能的实施方式作为基础而提供的第七种可能的实施方式中,终端的存 储器中,还包含用于执行以下操作的指令:在桌面的第一显示屏显示快捷应用图标,包括:

[0257] 确定应用程序的使用频率;

[0258] 根据应用程序的使用频率确定快捷应用图标在桌面的位置,并根据确定结果在桌 面的第一显示屏显示快捷应用图标。

[0259] 在第一种可能的实施方式作为基础而提供的第八种可能的实施方式中,终端的存 储器中,还包含用于执行以下操作的指令:在桌面的第一显示屏显示快捷应用图标,包括:

[0260] 确定快捷应用图标对应的应用程序的使用频率,并确定快捷应用图标对应的应用 程序的类型;

[0261] 确定每种类型的应用程序的总使用频率;

[0262] 按照每种类型的应用程序的总使用频率排列每种类型的应用程序对应的快捷应 用图标,并按照每种类型的应用程序中每个应用程序的使用频率排列每种类型的每个应用 程序对应的快捷应用图标;

[0263] 根据排列结果在桌面的第一显示屏显示应用程序对应的快捷应用图标。

[0264] 在第一种可能的实施方式作为基础而提供的第九种可能的实施方式中,终端的存 储器中,还包含用于执行以下操作的指令:在桌面的第二显示屏显示应用程序的应用图标 所在的分类文件夹,包括:

[0265] 确定每个分类文件夹包括的应用图标对应的应用程序的总使用频率;

[0266] 根据每个分类文件夹包括的应用图标对应的应用程序的总使用频率排列所有分 类文件夹,并根据排列结果在桌面的第二显示屏显示应用程序所在的分类分文件夹。

[0267] 本公开实施例提供的非临时性计算机可读存储介质,通过为满足预设条件的应用 程序创建快捷应用图标,并在桌面的第一显示屏显示满足预设条件的应用程序对应的快捷 应用图标,在桌面的第二显示屏显示应用程序对应的应用图标所在的分类文件夹,不仅能 使桌面显示的应用图标整洁有序,而且便于用户操作已经创建快捷应用图标的应用程序, 从而使得操作应用程序的过程简单,能够提高操作应用程序的效率。

[0268] 本领域技术人员在考虑说明书及实践这里公开的发明后,将容易想到本发明的其 它实施方案。本申请旨在涵盖本发明的任何变型、用途或者适应性变化,这些变型、用途或 者适应性变化遵循本发明的一般性原理并包括本公开未公开的本技术领域中的公知常识 或惯用技术手段。说明书和实施例仅被视为示例性的,本发明的真正范围和精神由下面的 权利要求指出。

[0269] 应当理解的是,本发明并不局限于上面已经描述并在附图中示出的精确结构,并 且可以在不脱离其范围进行各种修改和改变。本发明的范围仅由所附的权利要求来限制。

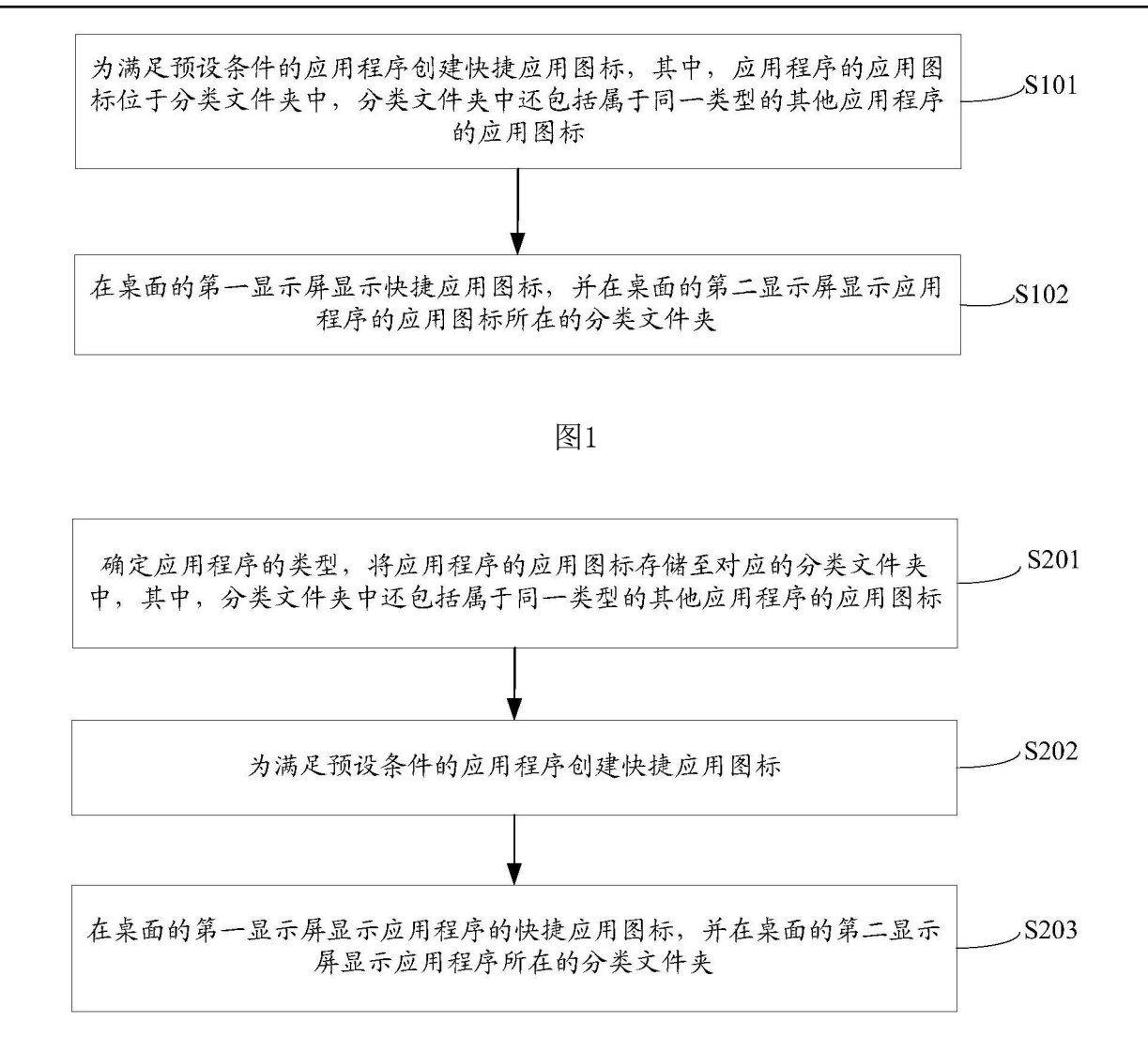

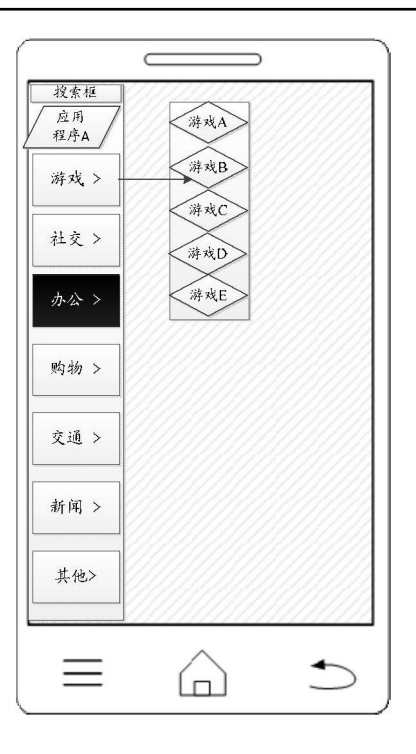

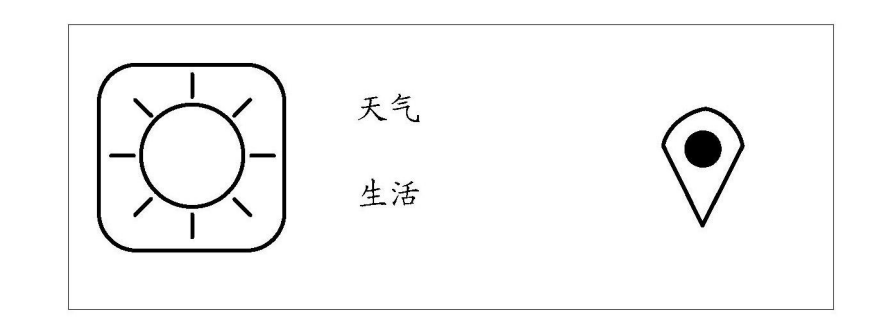

图4

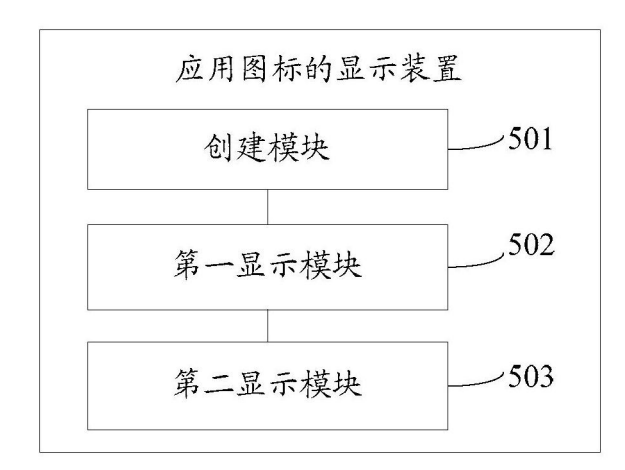

图5

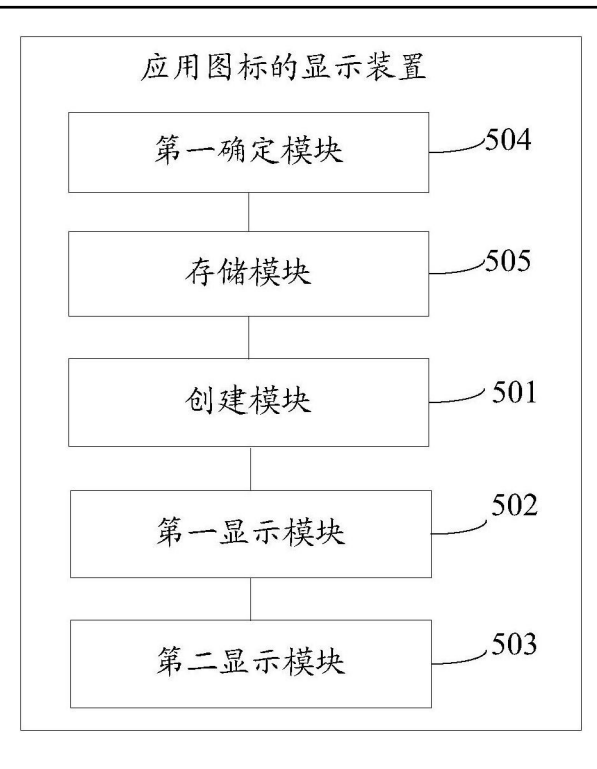

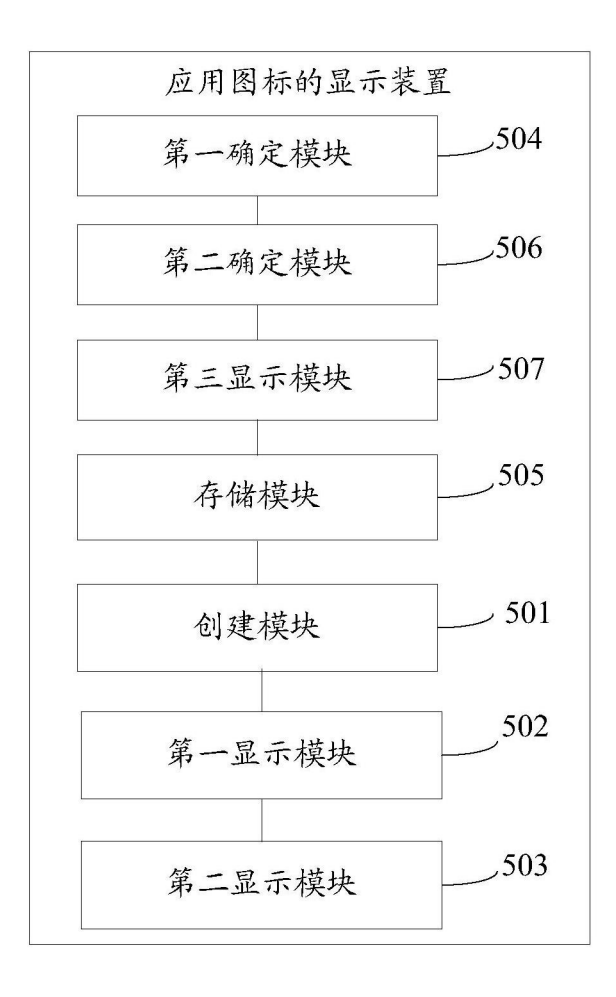

图7

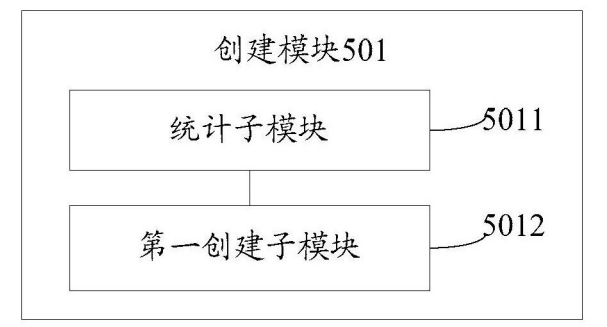

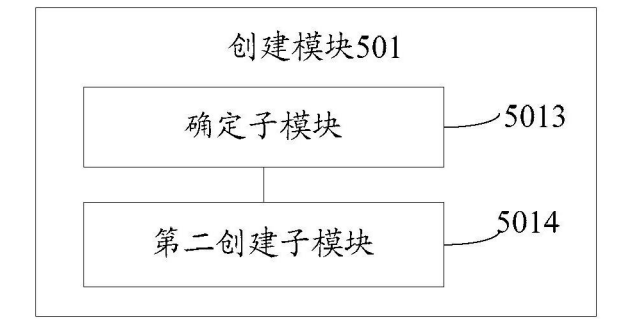

图9

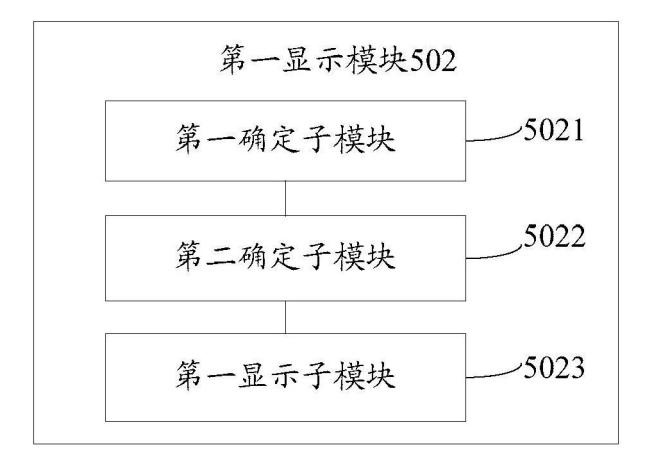

图10

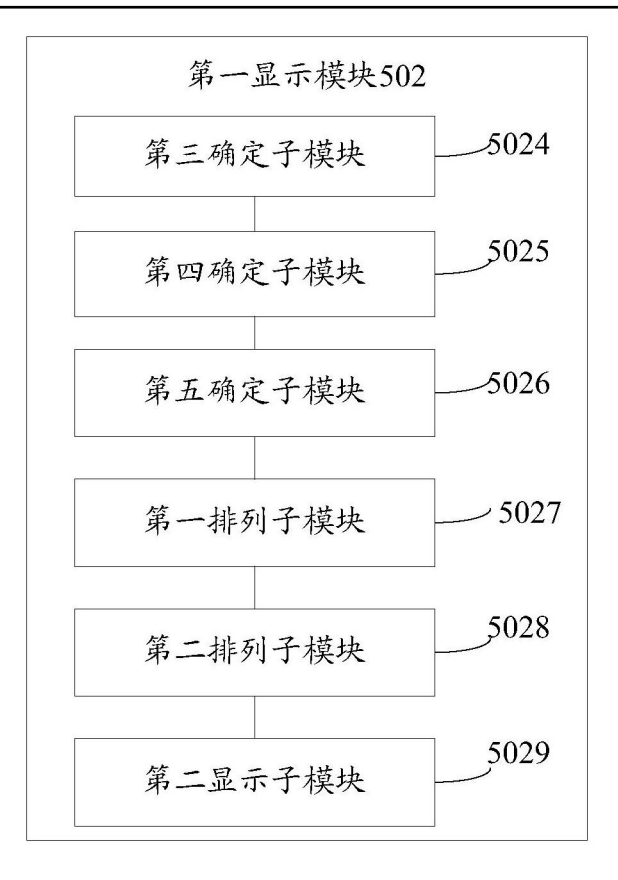

图11

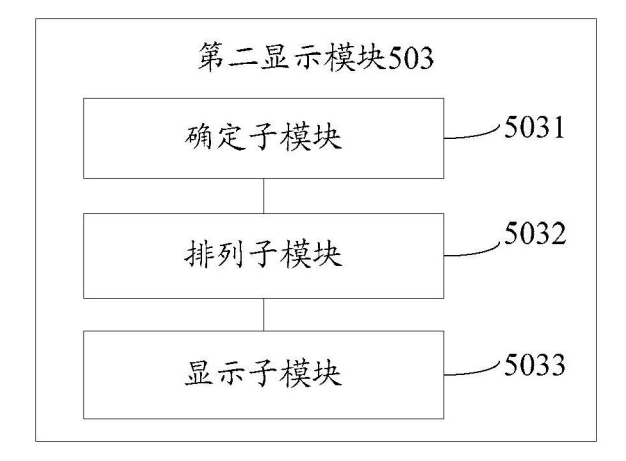

图12

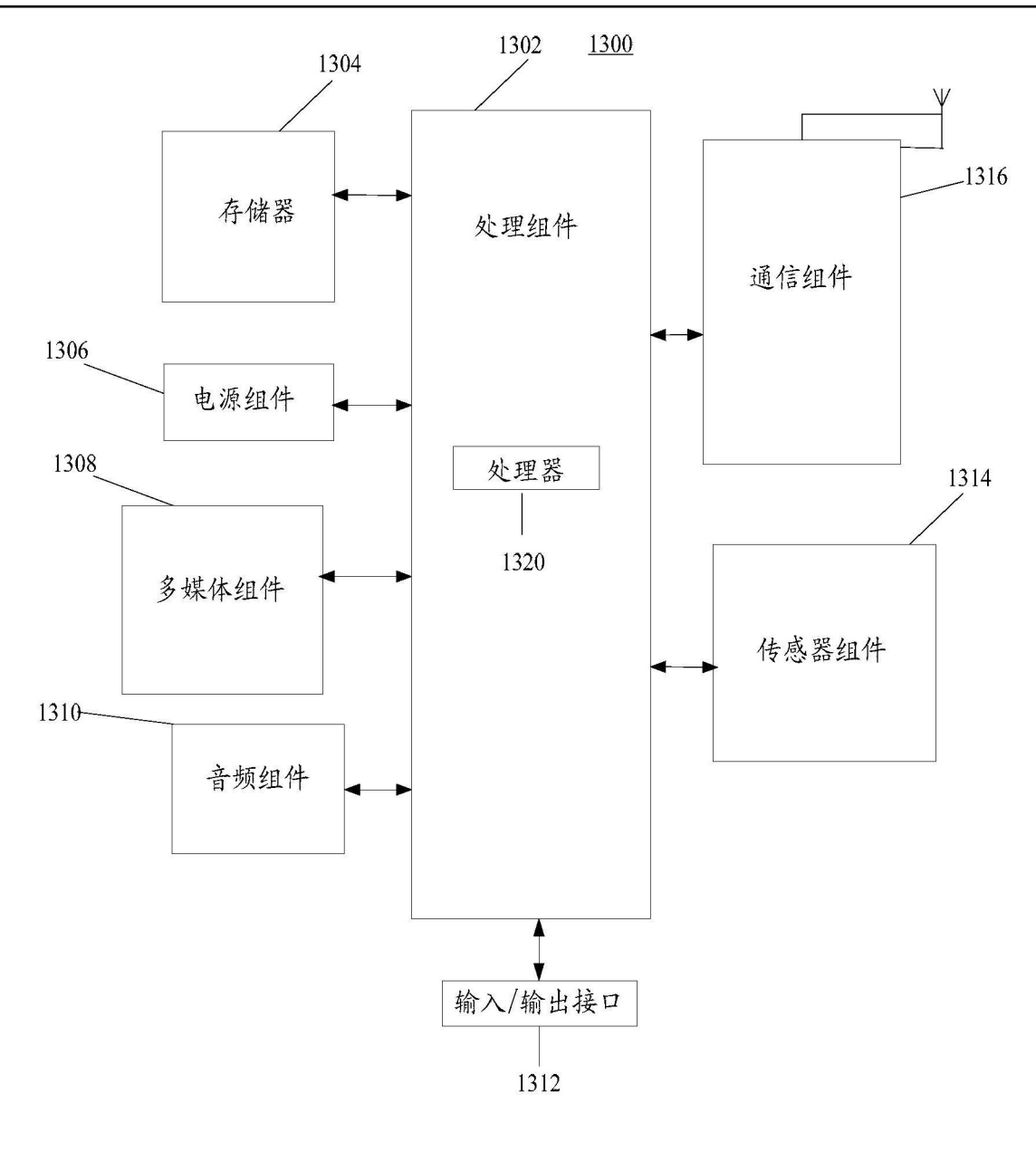

图13